Покупатель выбирает в он-лайн магазине Клиента(merchant\_login) товар, магазин подсчитывает сумму Заказа (price) в предпочитаемой Продавцом валюте(currency) и посылает запрос [\(http://onpay.ru/api/payment\\_links/](http://onpay.ru/api/payment_links/)) к серверу [http://secure.onpay.ru,](http://secure.onpay.ru) на котором расположен сервис OnPay. При этом магазин сообщает сервису OnPay за что взимается оплата (pay\_for), указывает дополнительные примечания (note), язык формы (ln). Система возвращает серверу Клиента html код формы оплаты, который используется на странице его сайта.

Покупатель выбирает в форме вид платежной системы и приступает к платежу, нажав на кнопку «Продолжить». При этом система Onpay сохраняет информацию о платеже в своей базе данных.

В этот момент, если для магазина включены уведомления по API, произойдет запрос типа «CHECK» к магазину. Делается это для того, чтобы проверить - примет ли магазин предстоящий платеж. В запросе будут [параметры запросов,](http://wiki.onpay.ru/doku.php?id=api-notify#параметры_запросов) позволяющие сделать такой вывод. Если магазин ответит что платеж принят не будет, или не ответит, или произойдет какая-нибудь ошибка - платеж будет остановлен.

Если API уведомления для магазина не включены или все прошло хорошо, то в зависимости от типа платежной системы, покупатель либо получит инструкции о порядке проведения платежа, либо перейдет на страницу осуществления оплаты.

После завершения операции в зависимости от ее исхода Покупатель перенаправляется на страницу исполненного платежа (в случае если он осуществил оплату) (url\_success), либо на страницу неисполненного (если он отказался от оплаты) (url\_fail).

Асинхронно с этим платежная система проводит платеж и по завершении (когда деньги фактически оказываются в Onpay) уведомляет по API магазин (если уведомления включены в «Зеленом» кабинете). Если что-то идет не так, то в течение 72 часов система Onpay будет пытаться уведомить магазин, а потом сдастся. Если уведомления по какой-то причине не было, мерчант может проставить статус оплаты вручную в зеленом кабинете. См. также: [Спецификация на платежные ссылки](http://wiki.onpay.ru/doku.php?id=payment-links-specs)

From: <http://wiki.onpay.ru/> - **Onpay.ru Wiki**

Permanent link: **<http://wiki.onpay.ru/doku.php?id=howdoesit&rev=1314452589>**

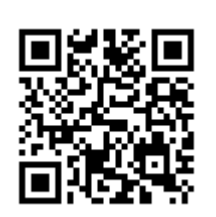

Last update: **2011/08/27 14:43**